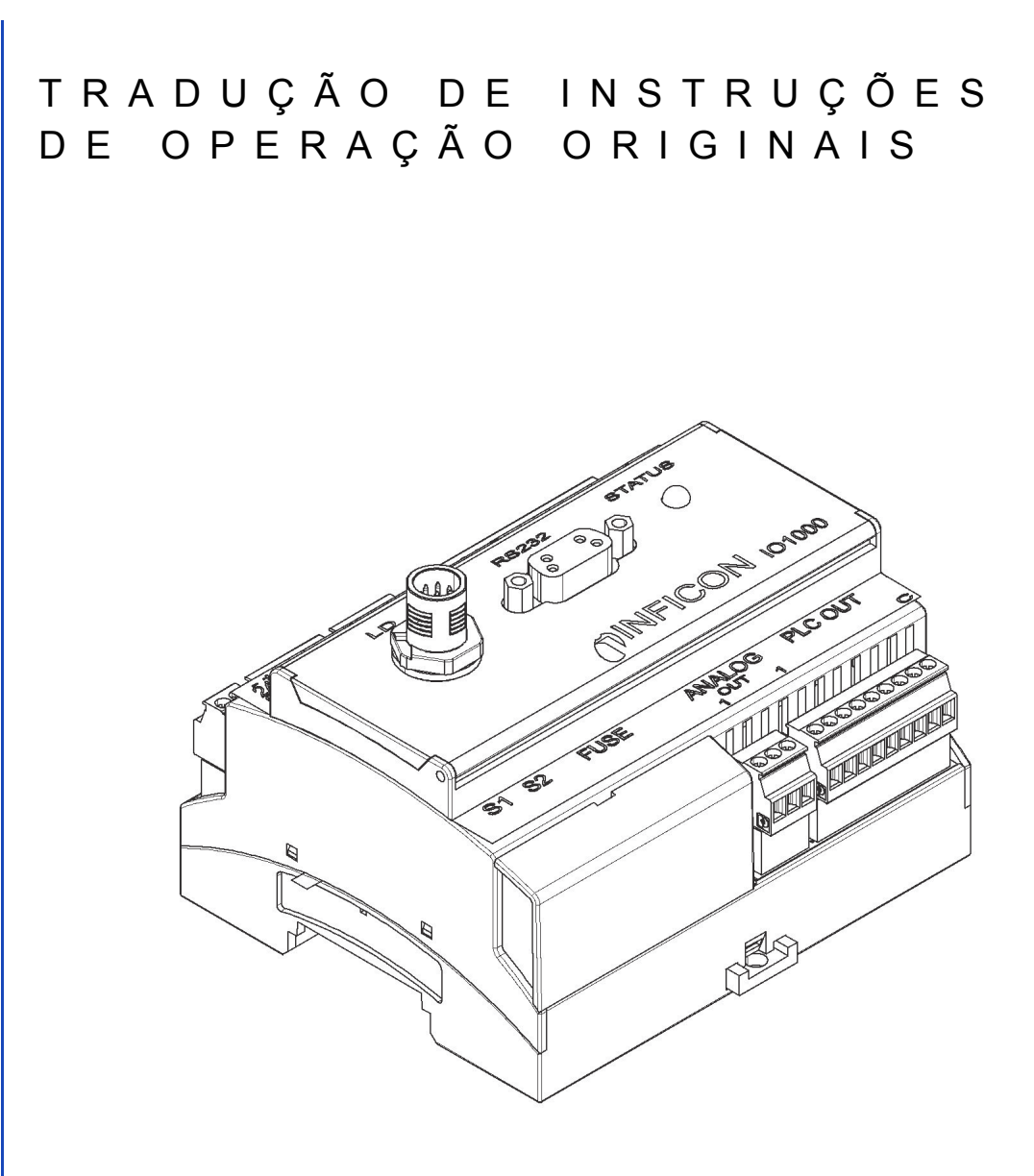

# IO1000 Descrição do produto Módulo I/O

Nº do catálogo a partir da versão do software Módulo I/O 1.11 Nº do documento

560-310 jiqc10pt1-c (1408)

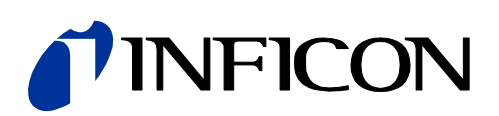

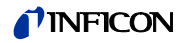

Este documento é válido para a versão do software indicada na página de título. Documentos para outras versões de software podem ser fornecidos pelos nossos escritórios de vendas.

Para reimpressão, tradução e reprodução é necessária uma autorização por escrito da INFICON GmbH.

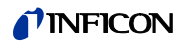

## **Índice**

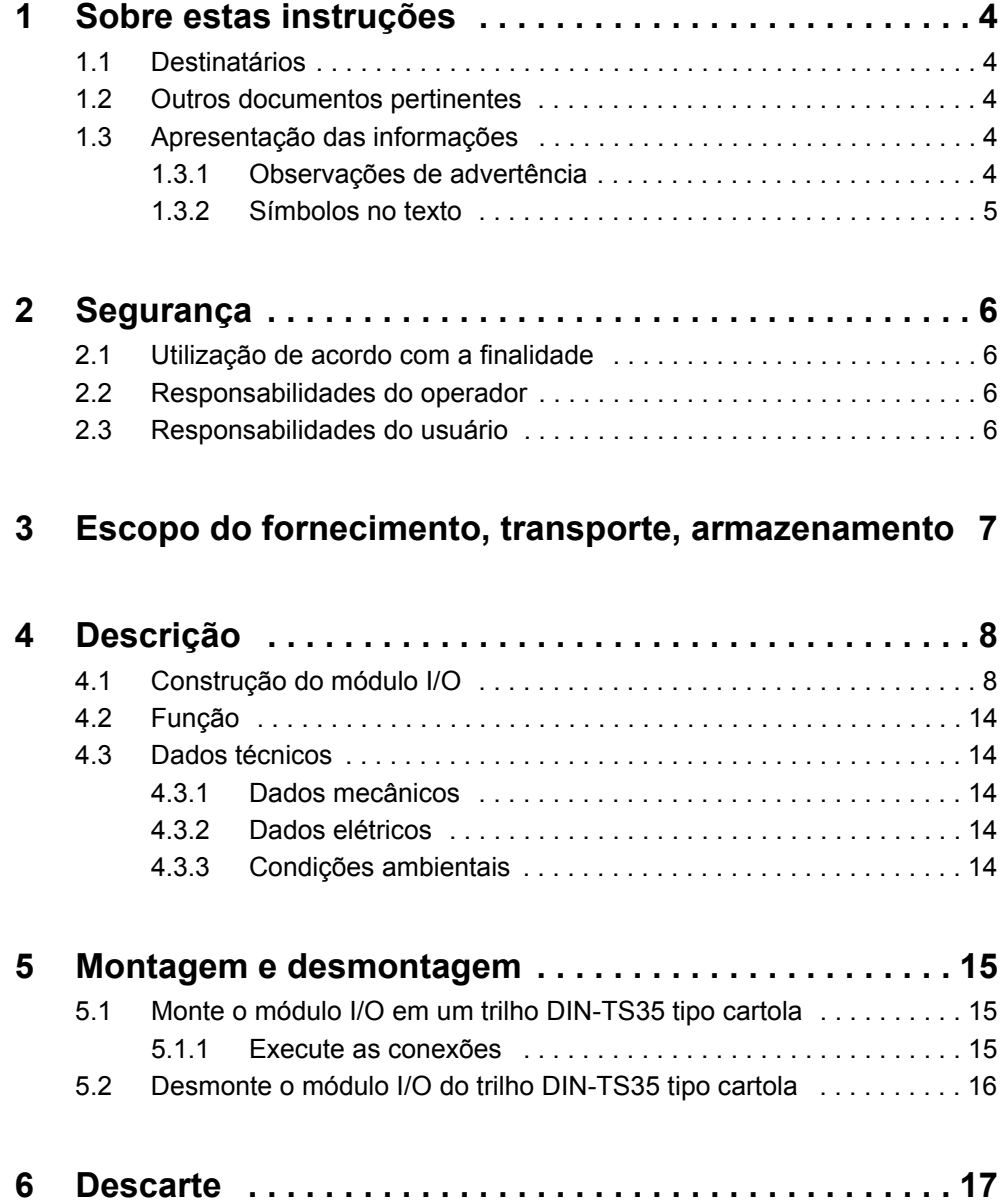

## <span id="page-3-0"></span>**1 Sobre estas instruções**

### <span id="page-3-1"></span>**1.1 Destinatários**

Estas instruções de instalação se destinam ao operador e ao pessoal técnico qualificado com experiência no setor da técnica de ensaio de vedação e na integração de aparelhos de ensaio de vedação em instalações de ensaio de vedação. A instalação e a utilização do aparelho requerem também o conhecimento de procedimentos envolvendo interfaces eletrônicas.

### <span id="page-3-2"></span>**1.2 Outros documentos pertinentes**

- Instruções de operação do pesquisador de fugas associado
- Protocolos de interface LDS3000, documento nº jira54
- Protocolos de interface HLD6000, documento nº kira43

## <span id="page-3-3"></span>**1.3 Apresentação das informações**

### <span id="page-3-4"></span>**1.3.1 Observações de advertência**

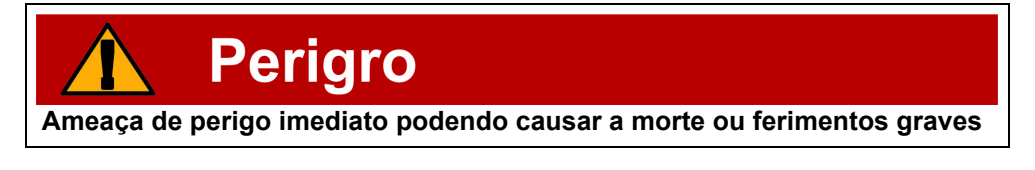

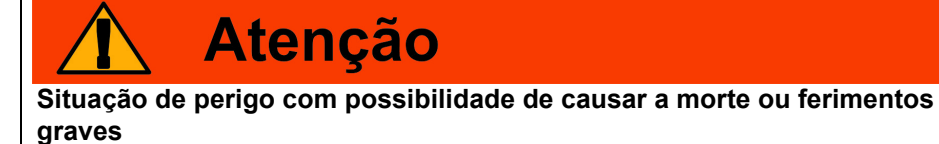

**Cuidado** 

**Situação de perigo podendo causar ferimentos leves**

**Aviso** 

**Situação de perigo podendo causar danos materiais ou ao meio ambiente**

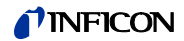

### <span id="page-4-0"></span>**1.3.2 Símbolos no texto**

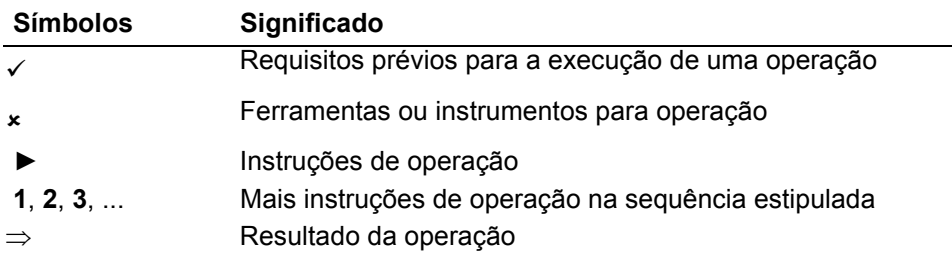

## <span id="page-5-0"></span>**2 Segurança**

## <span id="page-5-1"></span>**2.1 Utilização de acordo com a finalidade**

O módulo I/O é uma interface do aparelho entre um pesquisador de fugas e um comando externo.

- ► O aparelho deverá ser instalado, operado e mantido exclusivamente de acordo com estas instruções.
- ► Os limites de uso devem ser observados ([veja capítulo 4.3, página 14\)](#page-13-1).

## <span id="page-5-2"></span>**2.2 Responsabilidades do operador**

#### **Operação dentro das normas de segurança**

- ► O aparelho somente estará em perfeito estado e operando de acordo com a sua finalidade, e dentro das normas de segurança e prevenção de riscos, se for instalado e operado em obediência a estas instruções.
- ► As seguintes regras devem ser observadas e a sua implantação assegurada:
	- Utilização de acordo com a finalidade
	- Normas gerais válidas sobre segurança e prevenção de acidentes
	- Normas e diretrizes internacionais, nacionais e locais válidas
	- Determinações e normas adicionais específicas do aparelho
- ► Utilização exclusiva de peças originais ou aprovadas pelo fabricante.
- ► Manter essas instruções facilmente acessíveis e próximas ao aparelho.

#### **Qualificação do pessoal**

- ► Todos os trabalhos devem ser realizados exclusivamente por profissionais tecnicamente qualificados, que tenham recebido treinamento sobre o aparelho.
- ► O pessoal em treinamento deve operar o aparelho somente sob a supervisão de um profissional qualificado.
- ► Assegure que o pessoal designado para operação tenha lido e entendido estas instruções, assim como todos os outros documentos pertinentes ([veja](#page-3-2)  [capítulo 1.2, página 4](#page-3-2)), principalmente as informações sobre segurança, conservação e manutenção.
- ► Defina as responsabilidades, competências e a supervisão do pessoal.

### <span id="page-5-3"></span>**2.3 Responsabilidades do usuário**

- ► Leia estas instruções assim como as recomendações preparadas pelo operador, observe e siga principalmente as informações sobre segurança e advertências.
- ► Todos os trabalhos devem ser realizados de acordo com as instruções completas.

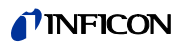

## <span id="page-6-0"></span>**3 Escopo do fornecimento, transporte, armazenamento**

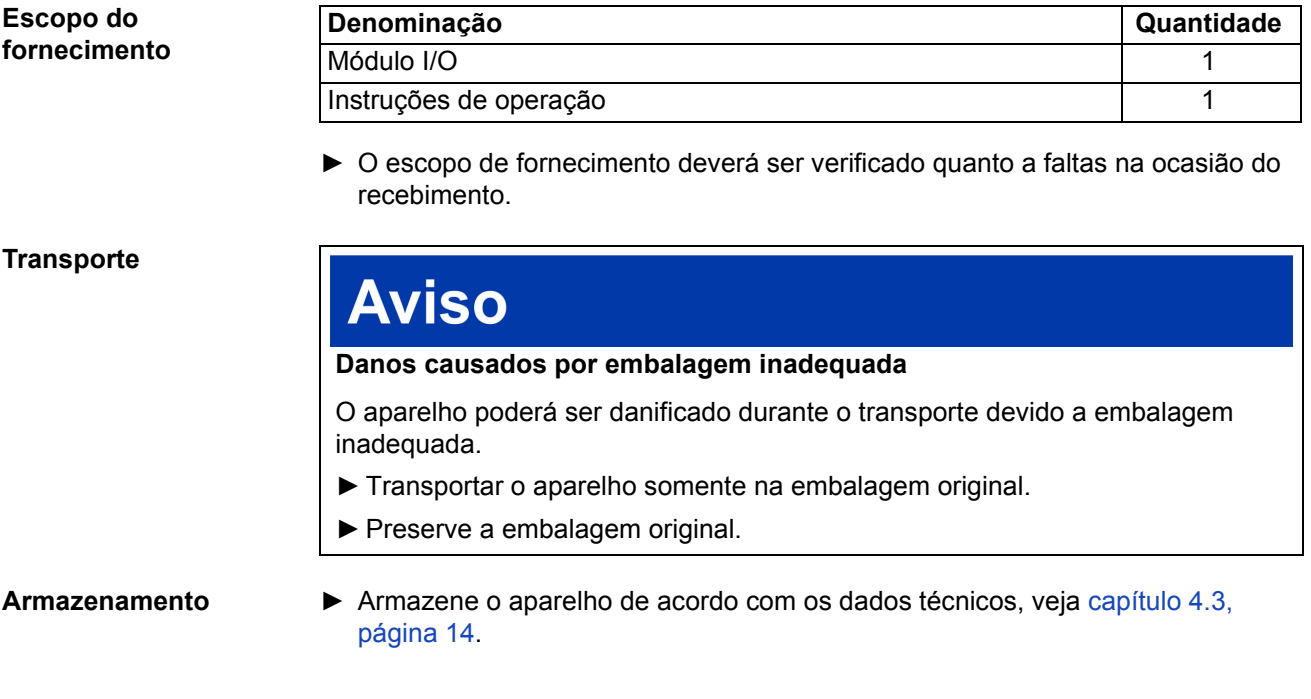

TINFICON

## <span id="page-7-0"></span>**4 Descrição**

## <span id="page-7-1"></span>**4.1 Construção do módulo I/O**

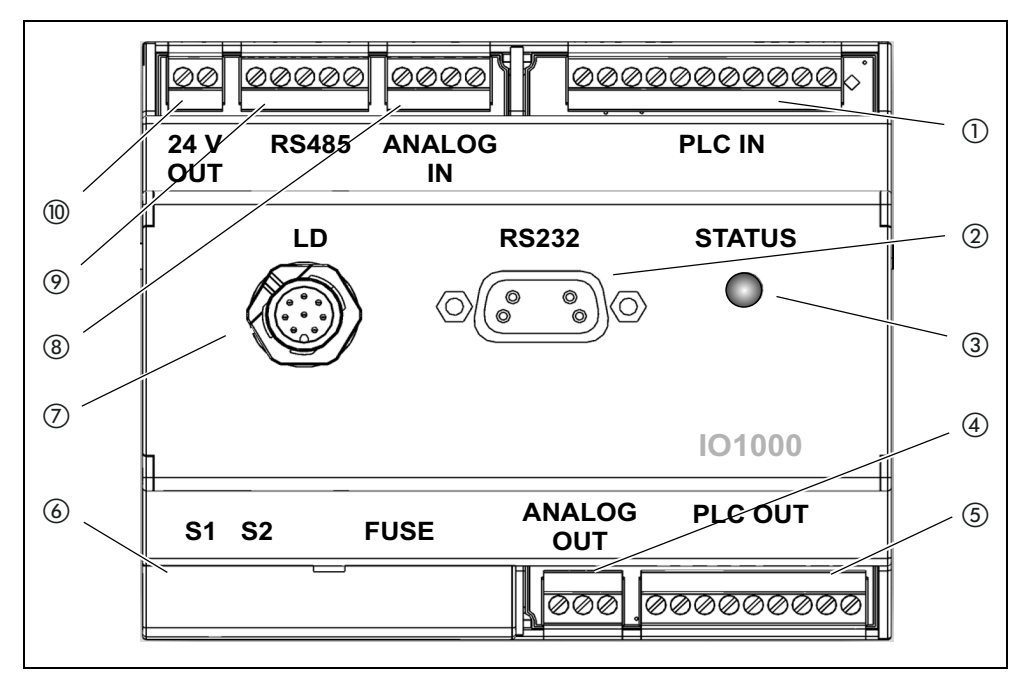

*Figura. 1 Vista frontal*

- a *PLC IN, entradas digitais*
- b *RS232*
- c *LED de status*
- d *ANALOG OUT, saídas analógicas*
- e *PLC OUT, saídas digitais*
- f *Proteção para chave DIP e fusíveis*
- g *LD, conexão com o pesquisador de fugas*
- h *ANALOG IN, entradas analógicas*
- i *RS485*
- j *24 V OUT, saída de 24 Volts*

#### **PLC IN**  $\circled{1}$

Entradas digitais

Isolamento galvânico (máx. 60 V CC, 25 V CA contra GND) Tensão máx. de entrada admissível: U = 35 V

Sinal ativo: U = 13 ... 35 V (típico 24 V), I = aprox. 7 mA Sinal inativo:  $U < 7$  V ((típico 0 V),  $I = 0$  mA

Ocupação dos conectores: Os pinos de entrada PLC-IN 1 até PLC-IN 10 podem ser livremente configurados, veja o exemplo a seguir.

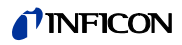

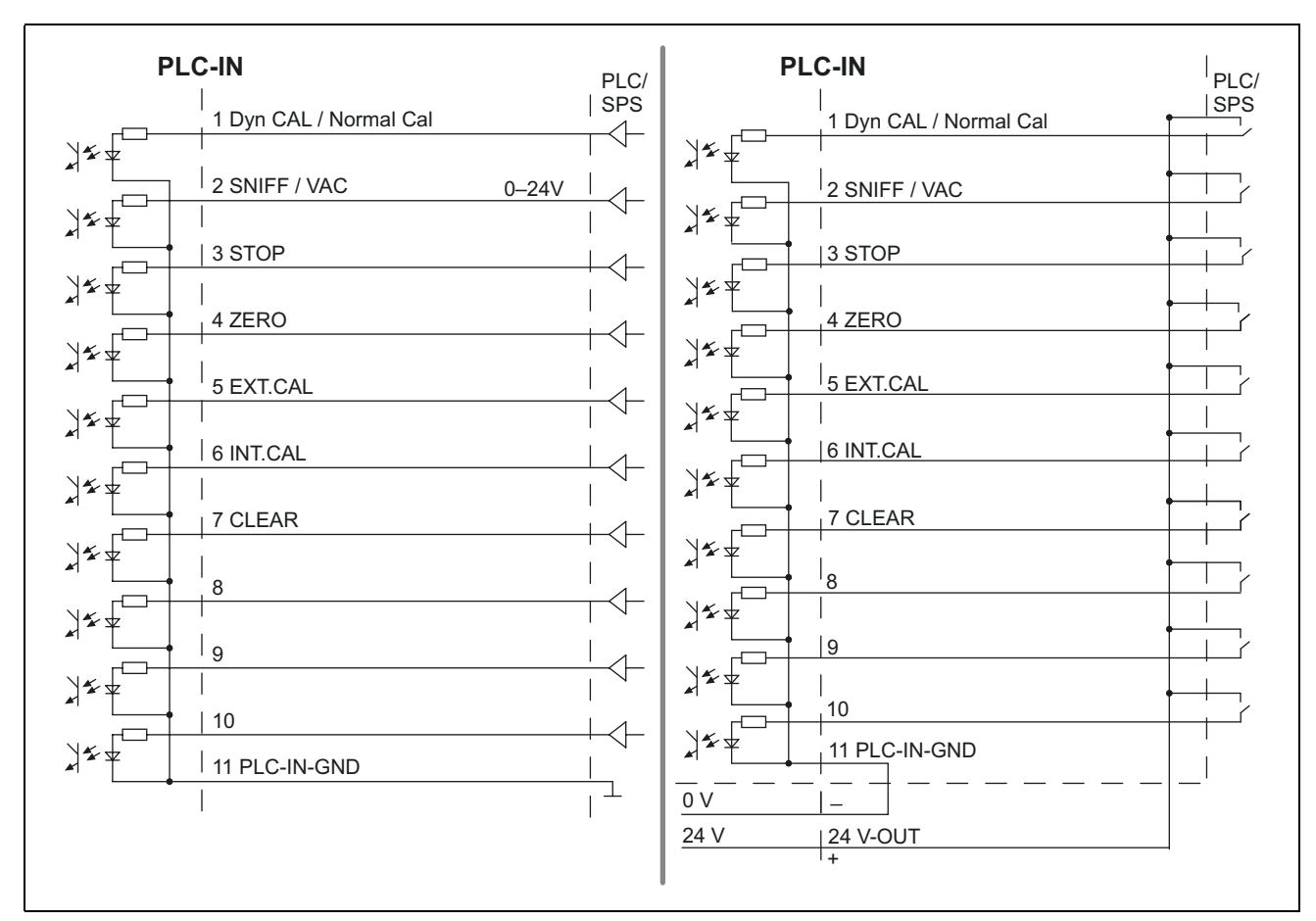

*Figura. 2 Exemplo de esquema de conexão, entradas digitais com PLC. Esquerda: Saídas de driver. Direita: Contato sem potencial*

#### **PLC OUT 6**

Saídas digitais

Isolamento galvânico (máx. 60 V CC, 25 V CA contra GND) Carga máx. admissível por saída: U = 30 V, I = 0,75 A

Fusíveis para saídas digitais 1 ... 4 e 5 ... 8: 2 x 0,75 A

Ocupação dos conectores: Os pinos de saída PLC\_OUT\_1 até PLC\_OUT\_8 podem ser livremente configurados, veja o exemplo a seguir.

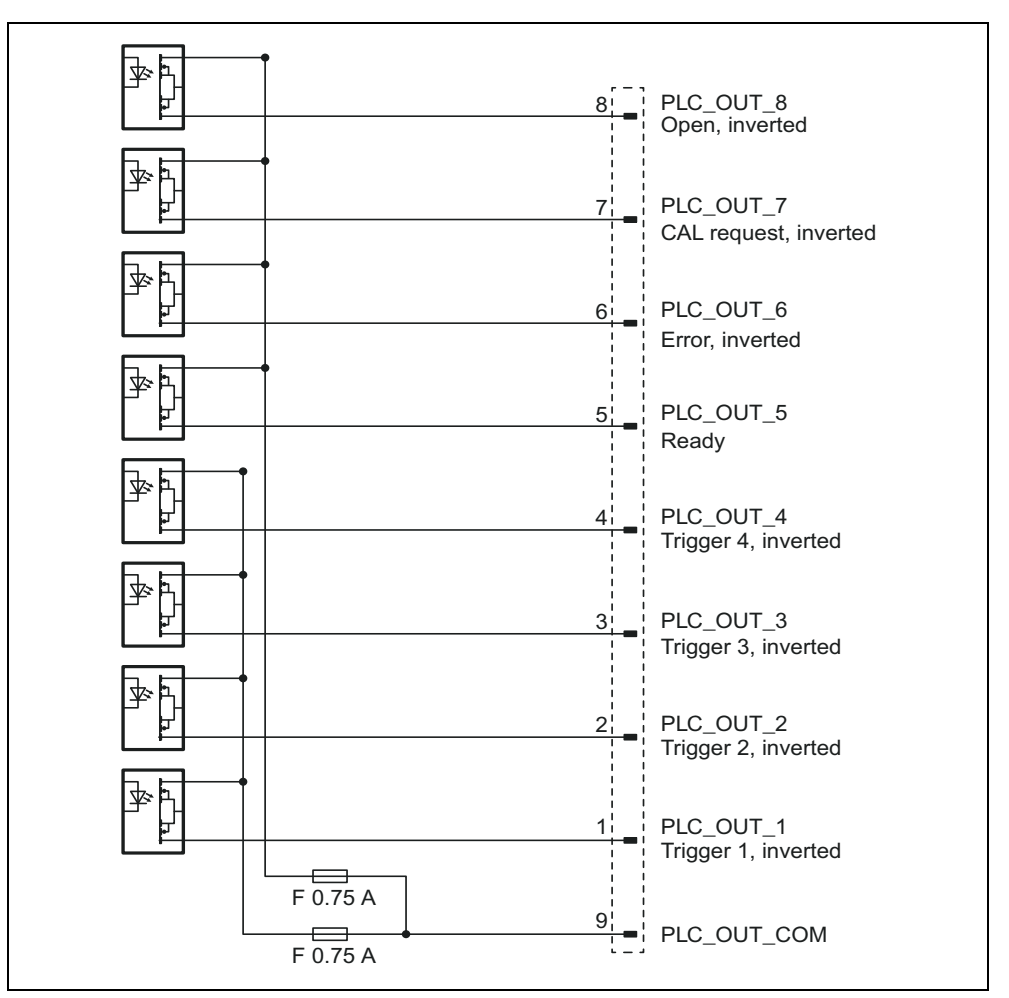

*Figura. 3 Exemplo: Esquema de conexão, saídas digitais*

#### **ANALOG IN (8)**

Entrada analógica (intervalo de tensão de entrada 0 V até 10,8 V)

Ocupação dos conectores:

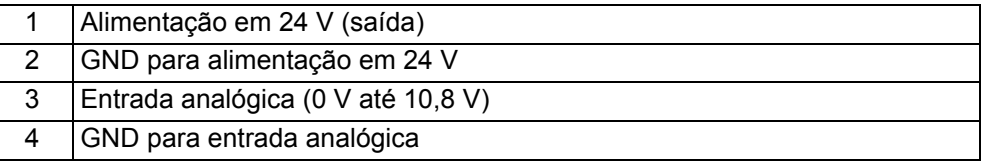

#### **ANALOG OUT 4**

Saídas analógicas (por exemplo para protocolização de taxa de fuga e pressão de pré-vácuo)

Isolamento galvânico (máx. 60 V CC, 25 V CA contra GND)

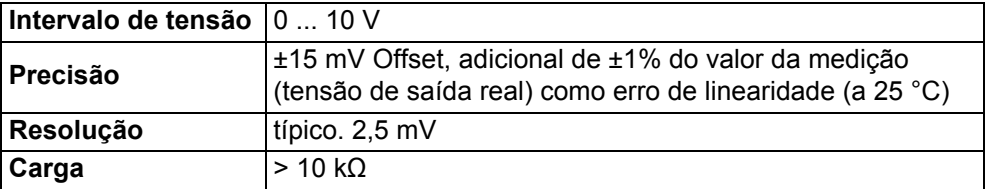

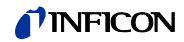

Ocupação dos conectores:

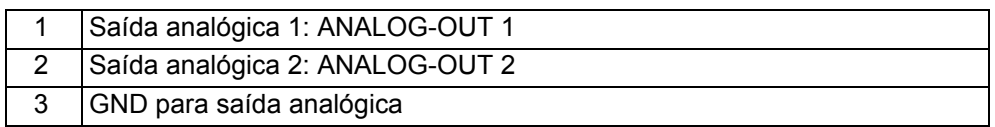

Os pinos de saída podem ser livremente configurados.

#### **RS232 ②**

Conexão para RS-232

Isolamento galvânico (máx. 60 V CC, 25 V CA contra GND)

Ocupação dos conectores:

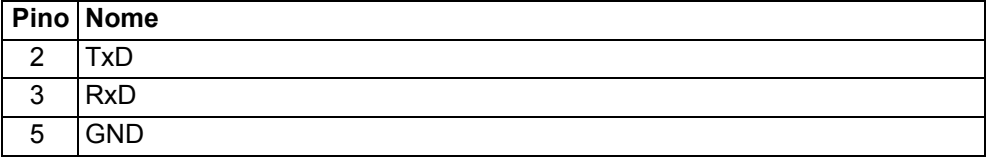

Para completar a conexão, deve ser usado um cabo RS-232 normal (ligação 1:1, RxD e TxD não cruzado, sem cabo de modem nulo).

► Conectar o Hardware-Handshake RS-232- ao programa de comando RS-232.

Quando o Hardware-Handshake não pode ser desativado, pode ser usado o cabo RS-232 com as medidas a seguir:

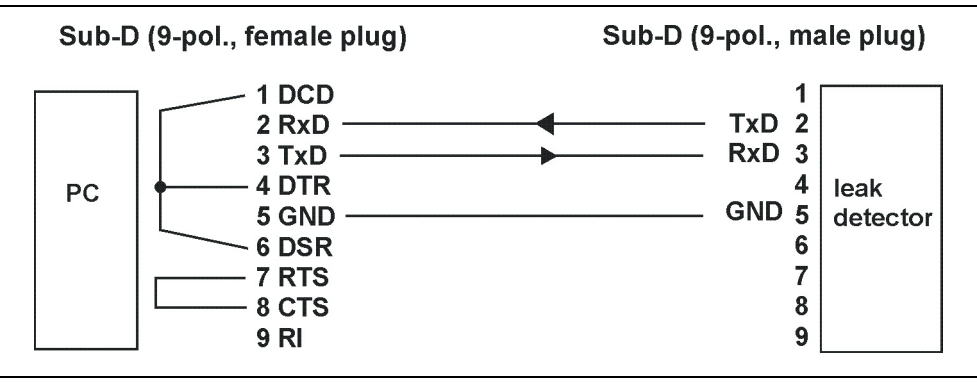

*Figura. 4 Ligação com o cabo RS-232 (caso o Hardware-Handshake não seja desativável)*

**RS485**  $\circledcirc$ Conexão para RS-485

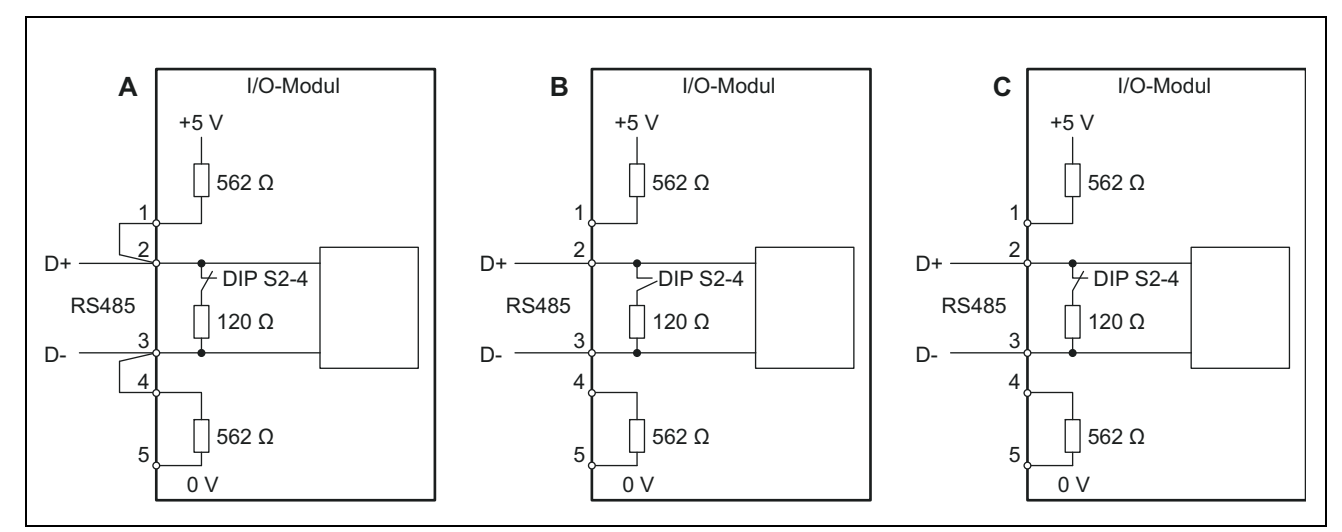

*Figura. 5 Conexão com barramento RS-485*

- A: Terminal de barramento ativo
- B: Sem terminal de barramento
- C: Terminal de barramento passivo

Isolamento galvânico (máx. 60 V CC, 25 V CA contra GND)

Ocupação dos conectores:

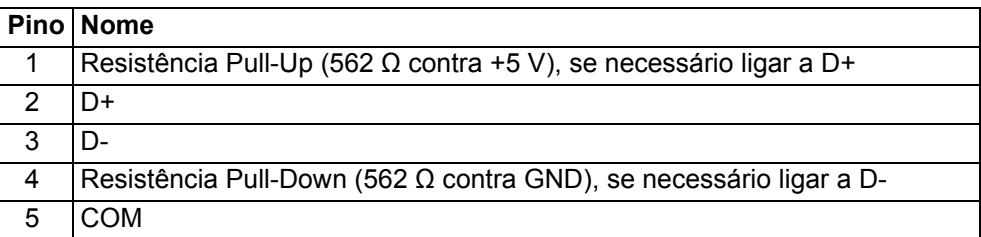

O terminal de barramento integrado ao módulo I/O (120 Ω) entre D+ e D pode ser desconectado através de uma chave DIP S2-4. O endereço do barramento é 1. O uso do barramento por mais de dois usuários não é possível.

#### **STATUS-LED 3**

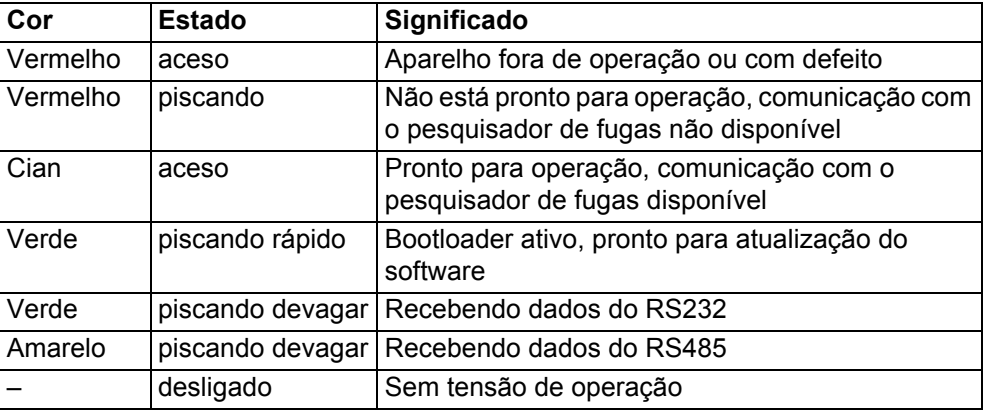

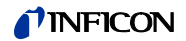

#### **FUSE e chave DIP S1, S2** f

Fusíveis para saídas digitais e chave DIP (sob a proteção)

Fusíveis para saídas digitais 1 ... 4 e 5 ... 8: 2 x 0,75 A (Schurter: 7010.9800.xx)

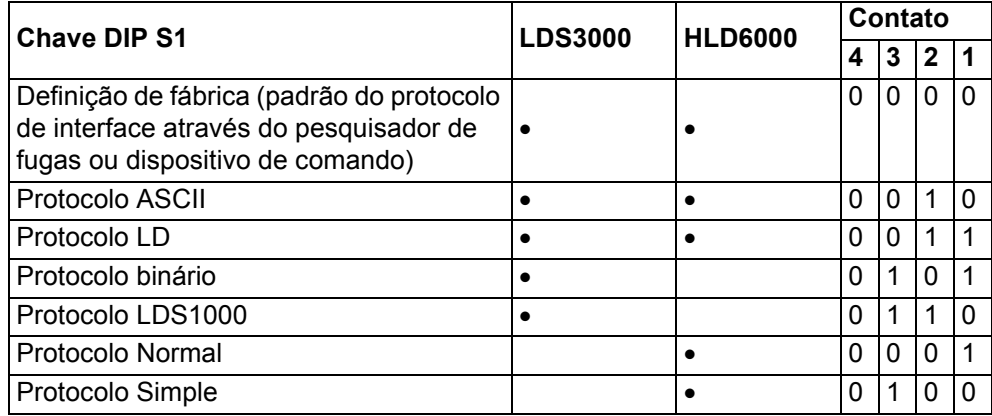

 $1 = ON, 0 = OFF$ 

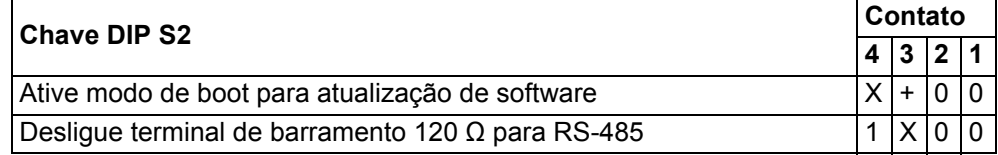

1 = ON, 0 = OFF, + = comutação de OFF para ON durante a operação,

X = definido pelo usuário

#### **Conexão LD** g

Conexão de cabo de dados para pesquisador de fugas

#### **24V OUT** j

Saída 24 V

Ocupação dos conectores:

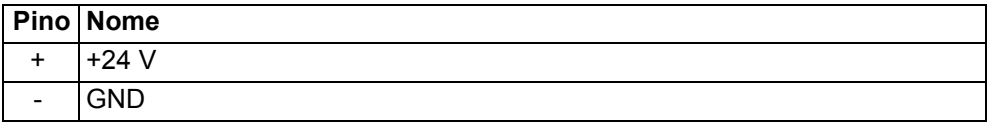

O módulo I/O é alimentado com tensão pelo pesquisador de fugas e não precisa de uma alimentação separada. A saída de 24 V não atua para alimentar tensão ao módulo I/O.

A saída de 24 V do módulo I/O pode ser usada como sinal ativo para as entradas e saídas do PLC.

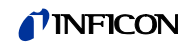

### <span id="page-13-0"></span>**4.2 Função**

O módulo I/O é uma interface do aparelho entre um pesquisador de fugas e um comando externo. O módulo I/O disponibiliza através de

- uma conexão RS-232 uma conexão RS-485
- uma entrada analógica dez entradas digitais
- duas saídas analógicas oito saídas digitais

A verdadeira função é determinada pelo software do pesquisador de fugas conectado.

### <span id="page-13-1"></span>**4.3 Dados técnicos**

#### <span id="page-13-2"></span>**4.3.1 Dados mecânicos**

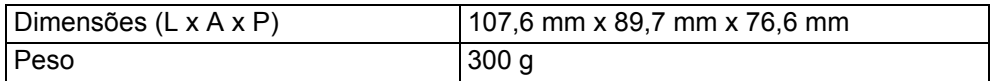

#### <span id="page-13-3"></span>**4.3.2 Dados elétricos**

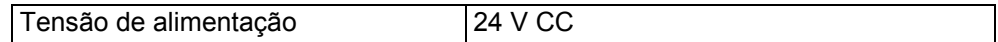

#### <span id="page-13-4"></span>**4.3.3 Condições ambientais**

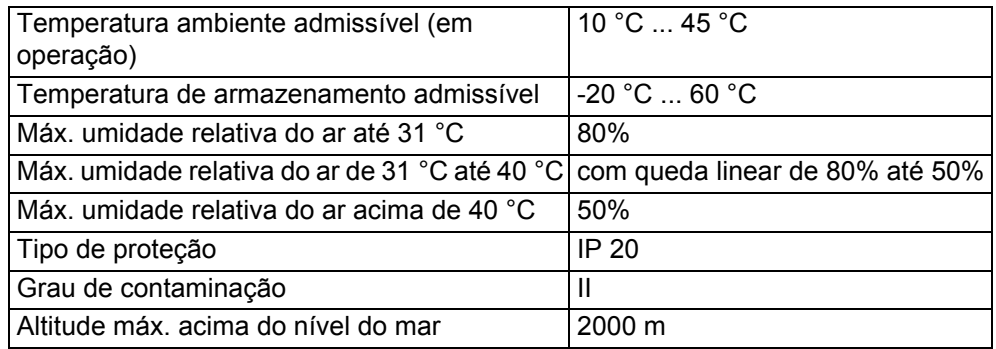

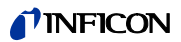

## <span id="page-14-0"></span>**5 Montagem e desmontagem**

### <span id="page-14-1"></span>**5.1 Monte o módulo I/O em um trilho DIN-TS35 tipo cartola**

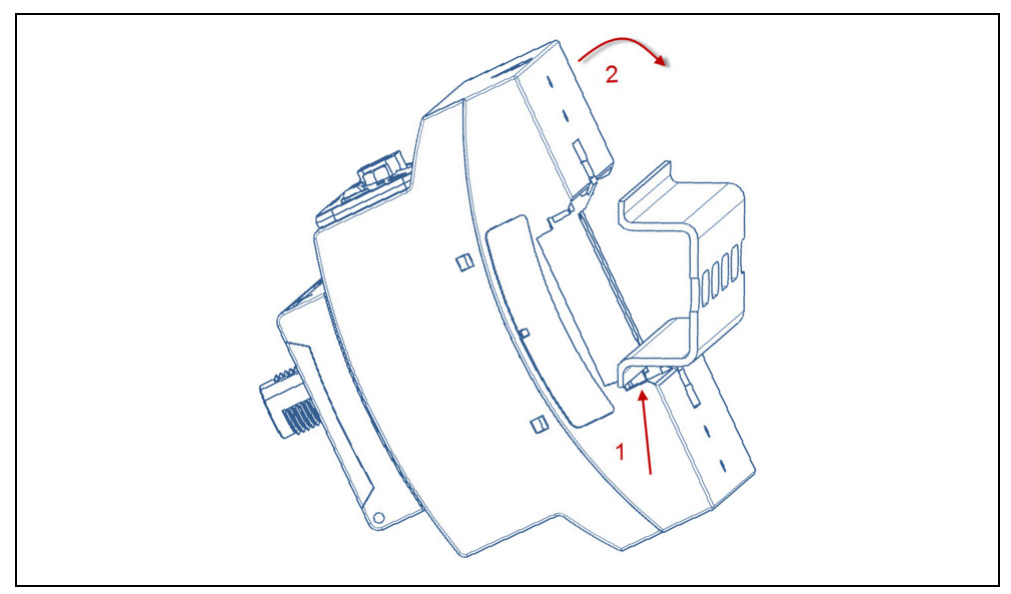

*Figura. 6 Monte o módulo I/O*

- **1** Fixe o aparelho sob um trilho tipo cartola.
- **2** Pressione o aparelho sobre um trilho tipo cartola.

#### <span id="page-14-2"></span>**5.1.1 Execute as conexões**

#### **Conecte o módulo I/O ao pesquisador de fugas**

O módulo I/O se comunica através de um cabo de dados ao pesquisador de fugas e é alimentado com tensão através do cabo de dados.

- **1** O módulo I/O (conexão "LD") se liga através de um cabo de dados ao pesquisador de fugas (conexão "I/O Anybus").
- **2** O módulo I/O se liga ao comando externo através de interfaces selecionadas:
	- RS232 (interface RS-232)
	- RS485 (interface RS-485)
	- Analog In (entrada analógica)
	- Analog Out (saídas analógicas)
	- PLC In (entradas digitais)
	- PLC Out (saídas digitais)

## <span id="page-15-0"></span>**5.2 Desmonte o módulo I/O do trilho DIN-TS35 tipo cartola**

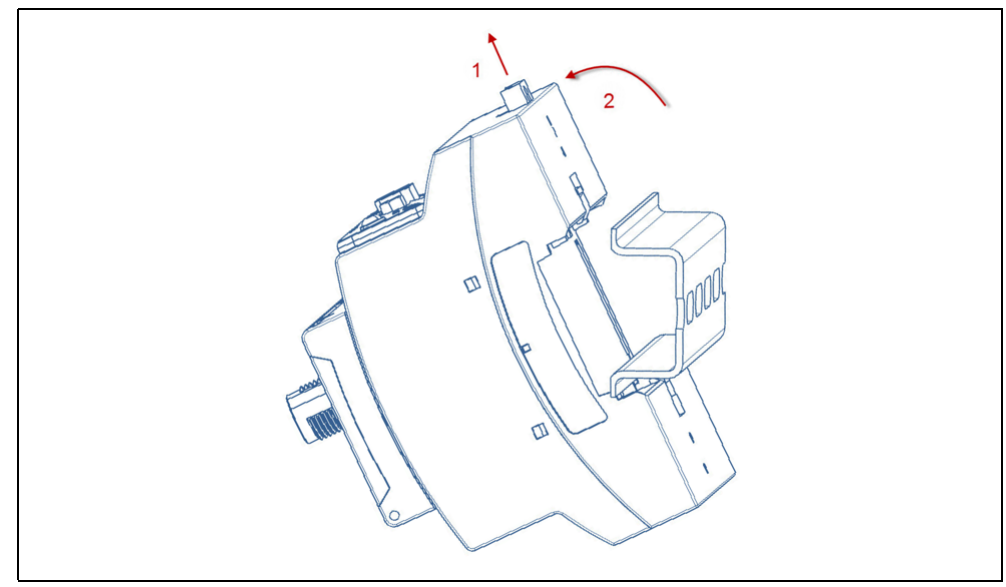

*Figura. 7 Desmonte o módulo I/O*

- **1** Remova a trava com uma chave de fenda.
- **2** Remova o aparelho do trilho tipo cartola.

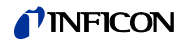

## <span id="page-16-0"></span>**6 Descarte**

O aparelho pode ser descartado pelo operador ou enviado para a INFICON.

O aparelho é construído com materiais que podem ser reutilizados. Para evitar o descarte e impactos ao meio ambiente, essa possibilidade deve ser utilizada.

► Em caso de descarte observe as normas ambientais e de segurança locais.

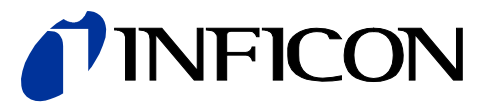

INFICON GmbH, Bonner Strasse 498, D-50968 Colônia, Alemanha

ESTADOS UNIDOS "TAIWAN" JAPÃO "COREIA" CINGAPURA "ALEMANHA" FRANÇA" REINO UNIDO "HONG KONG"<br>Visite o nosso site na web para obter informações de contato e de outros escritórios de vendas ao redor"<br>do mundo. "www.**inficon.c**